## WARP: Physical Layer Design

Patrick Murphy & Siddharth Gupta

WARP Workshop Rice University November 14, 2008

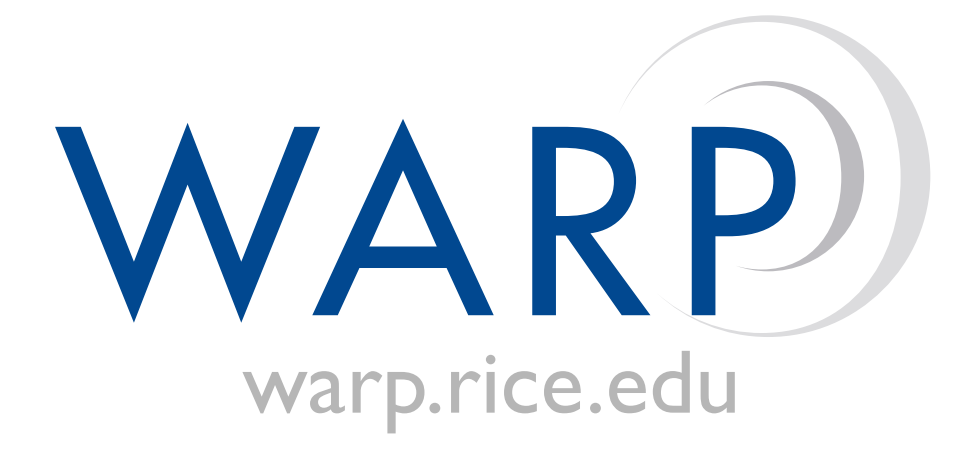

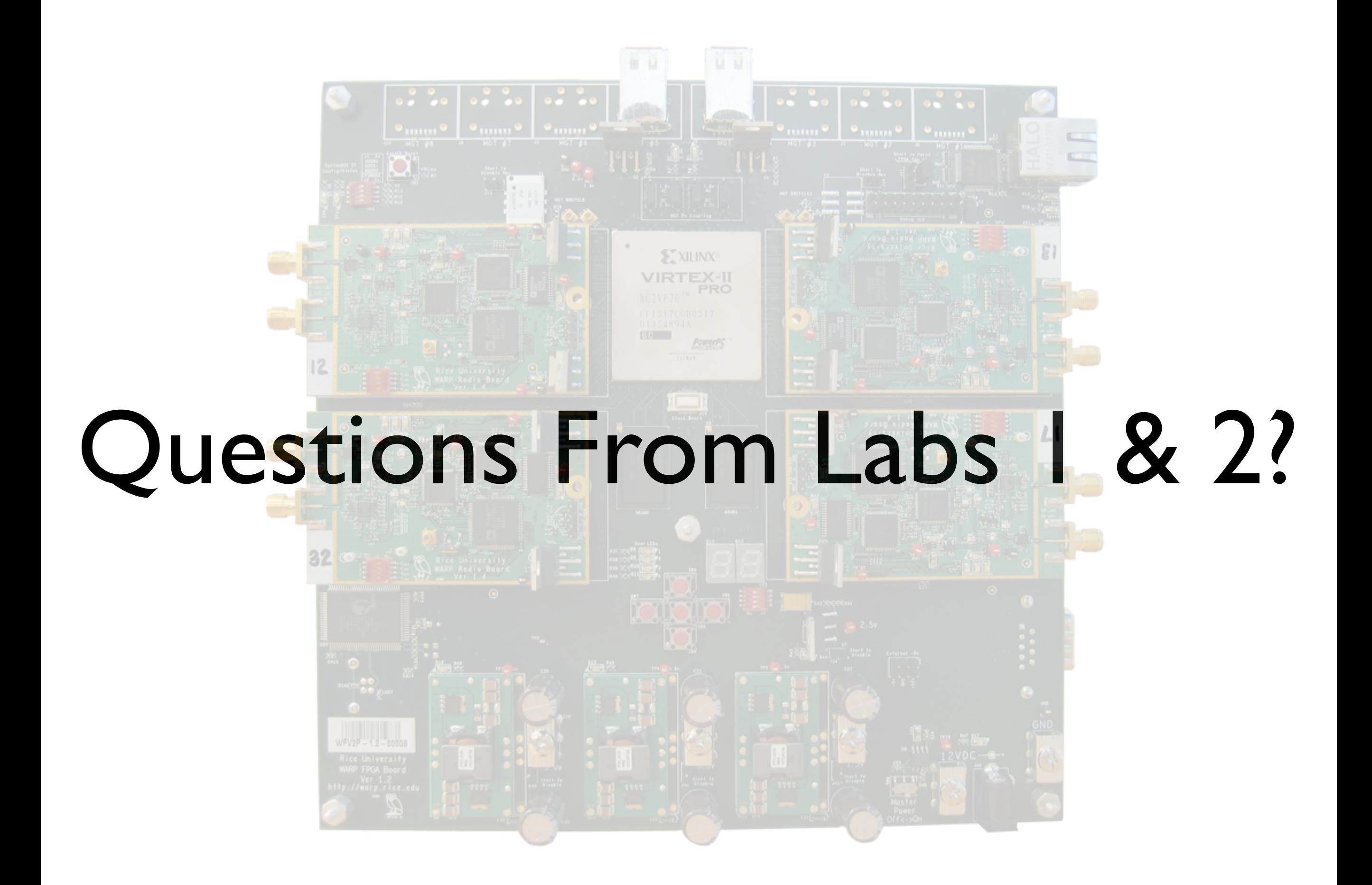

## PHY Design - Outline

- Physical Layer Basics
- Real-time Physical Layer Design Flow
- Lab 3: Building a Simple Transmitter

Link **Network Transport Session Presentation** Application

Physical

Hardware

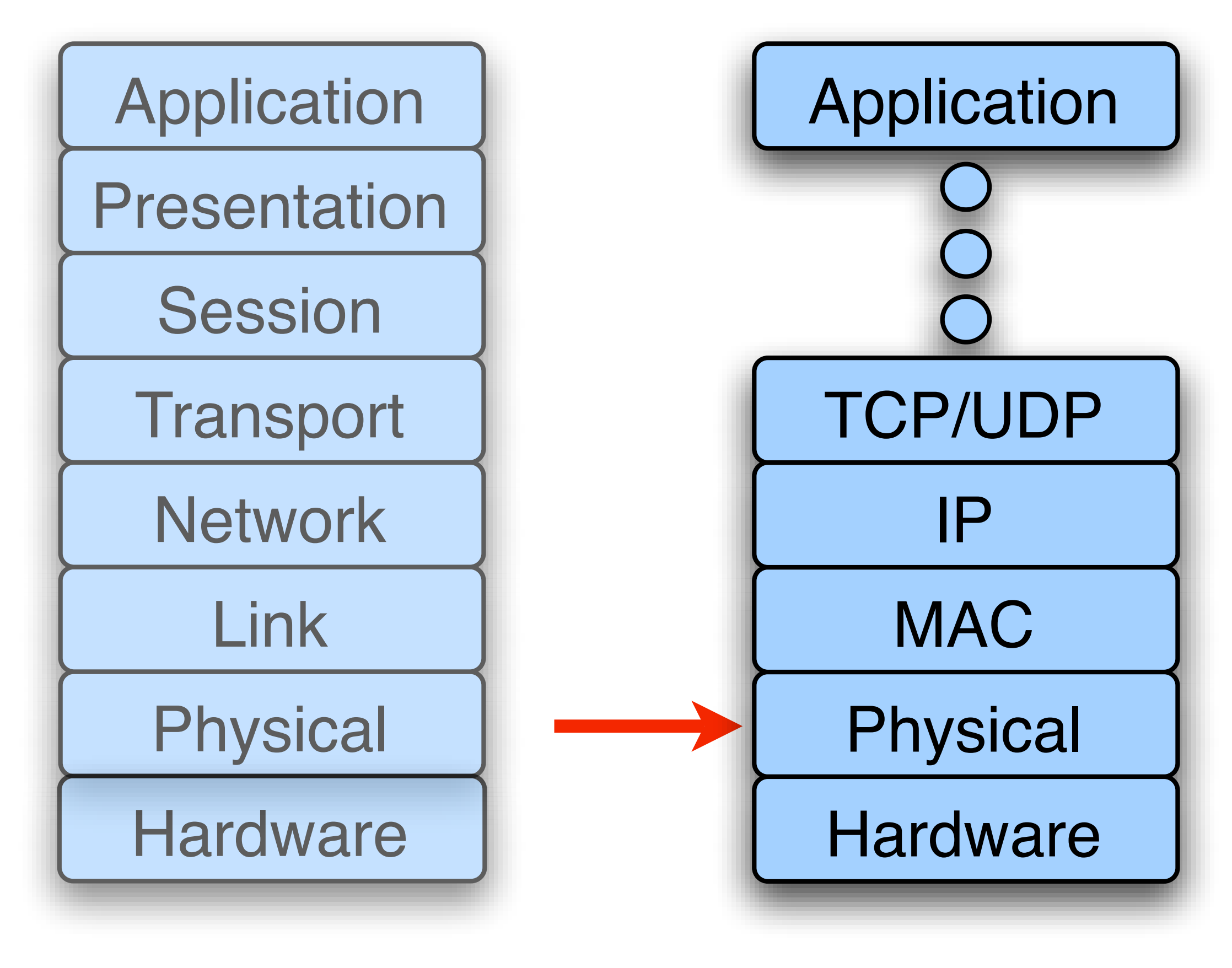

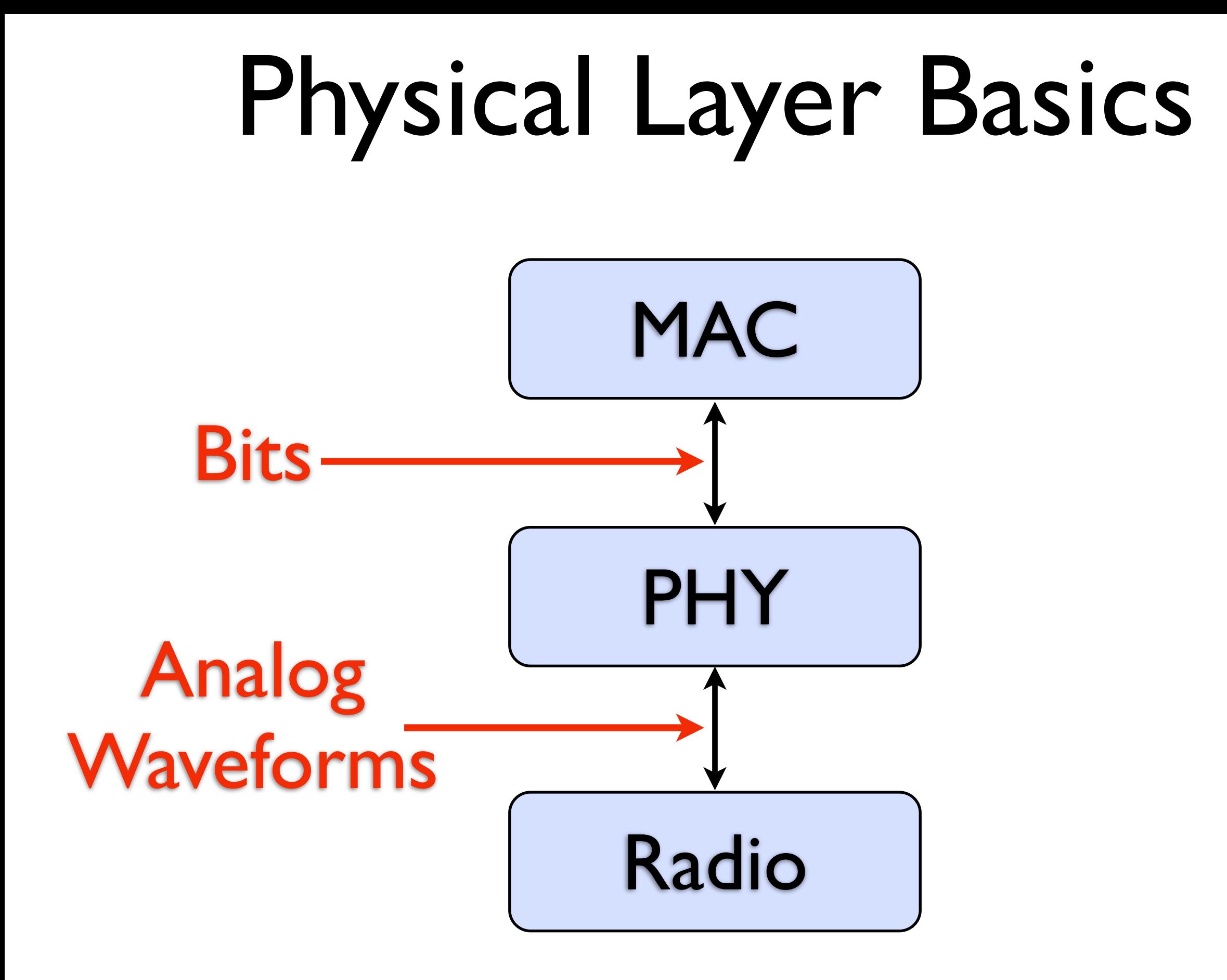

*Simple Wireless Node*

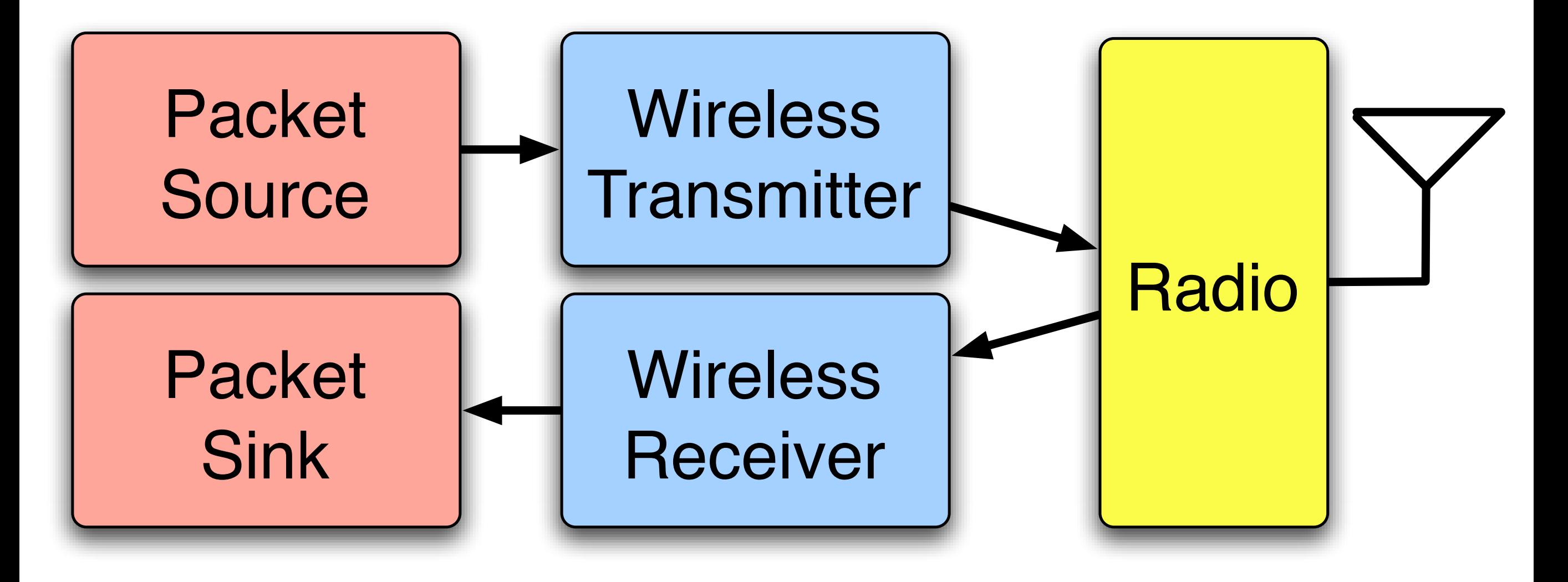

*Simple Wireless Node*

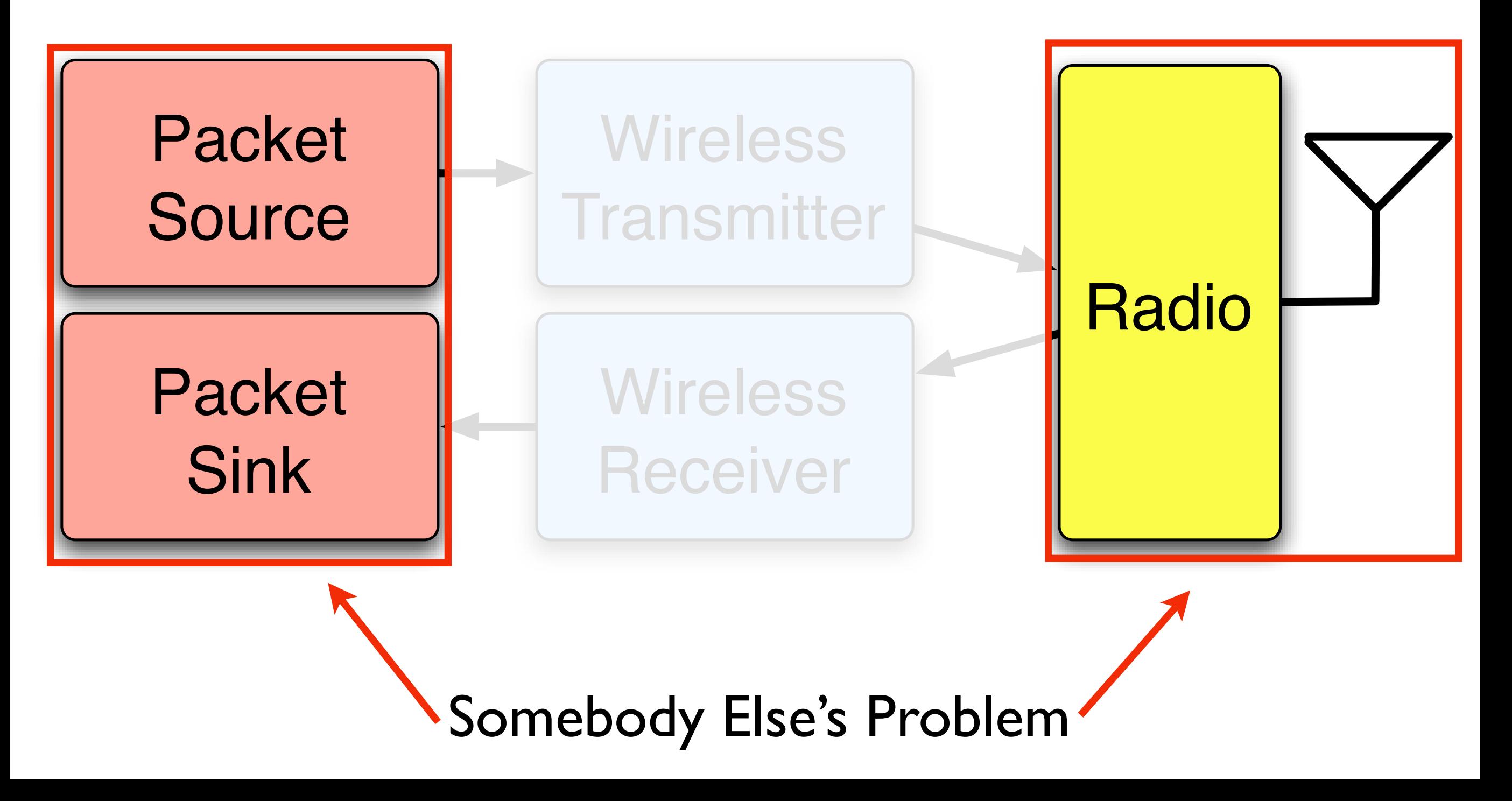

*Simple Wireless Node*

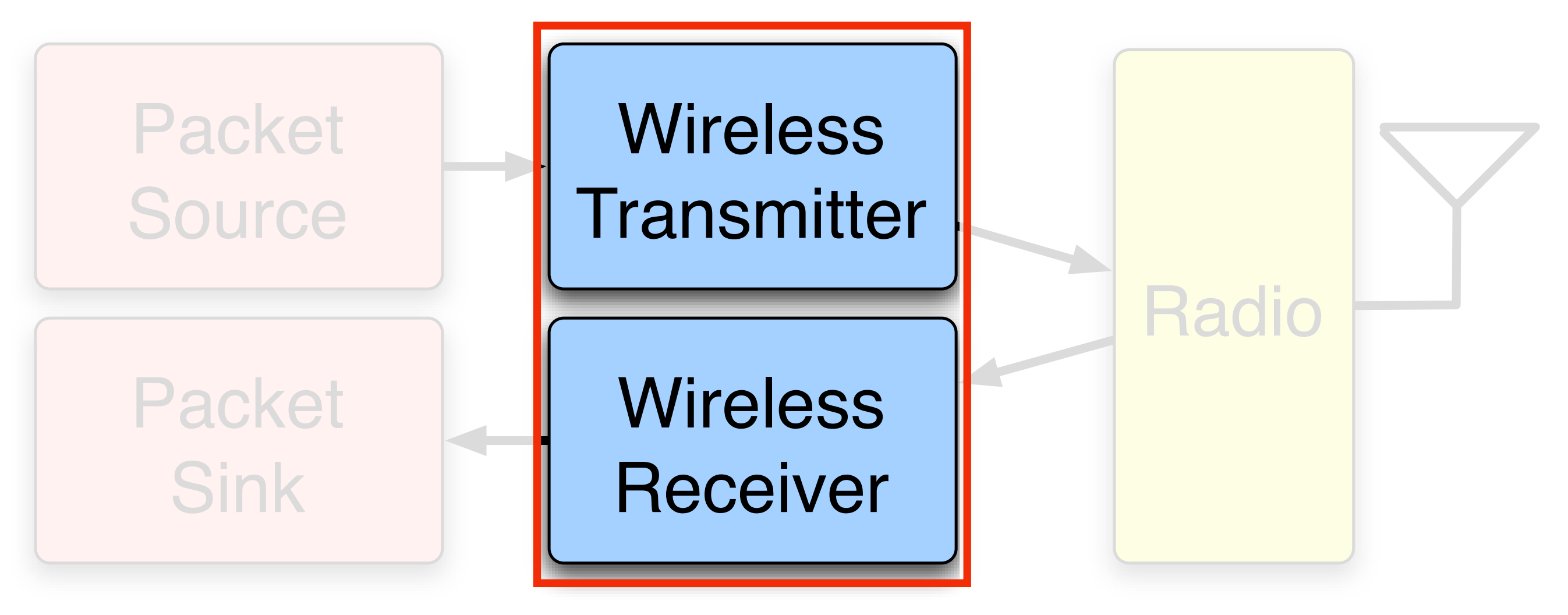

Physical Layer

## PHY Design Flows

- WARPLab
	- MATLAB←WARP Link
	- Very rapid prototyping of PHY algorithms
- Real-time PHY design
	- Low-level FPGA design
	- Putting it all together

## PHY Design Flows

#### • WARPLab

- $\bullet$  MATLAB $\leftrightarrow$ WARP Link
- Very rapid prototyping of PHY algorithms
- Real-time PHY design
	- Low-level FPGA design
	- Putting it all together

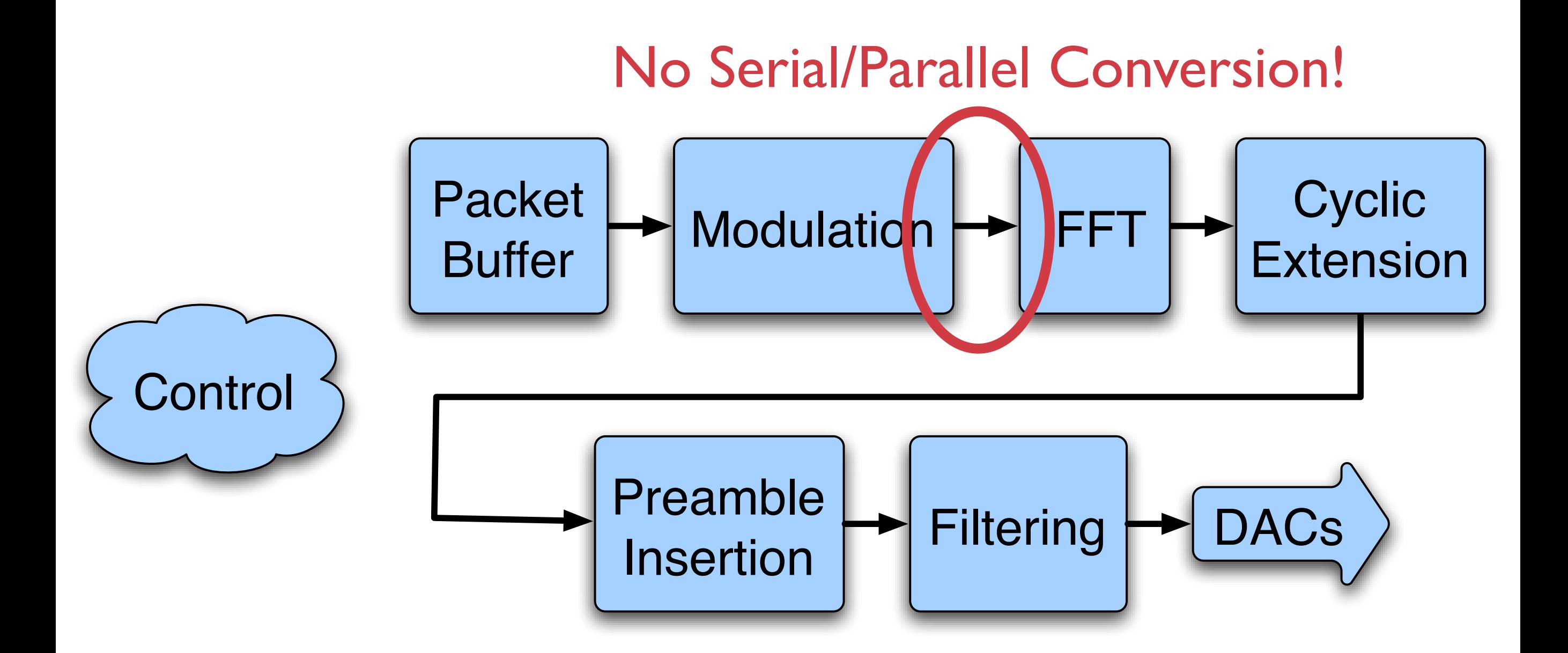

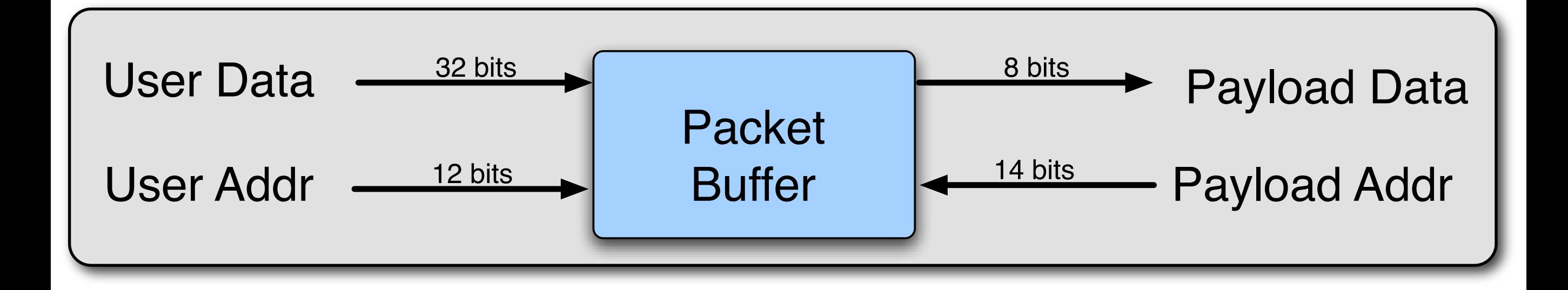

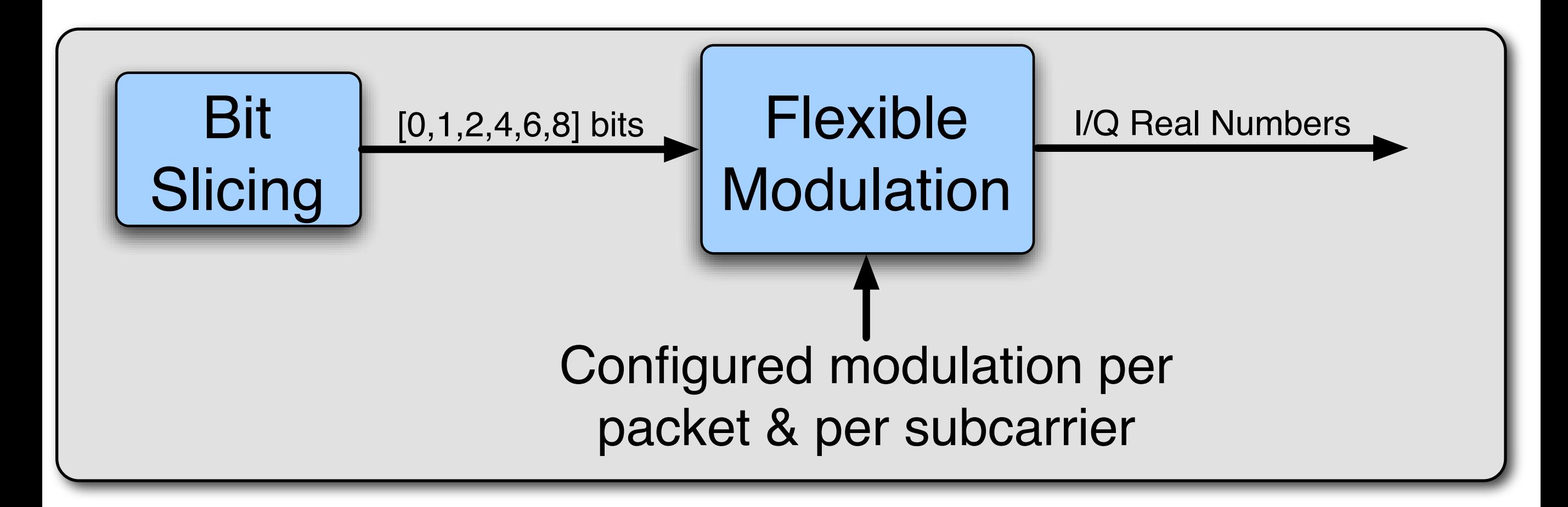

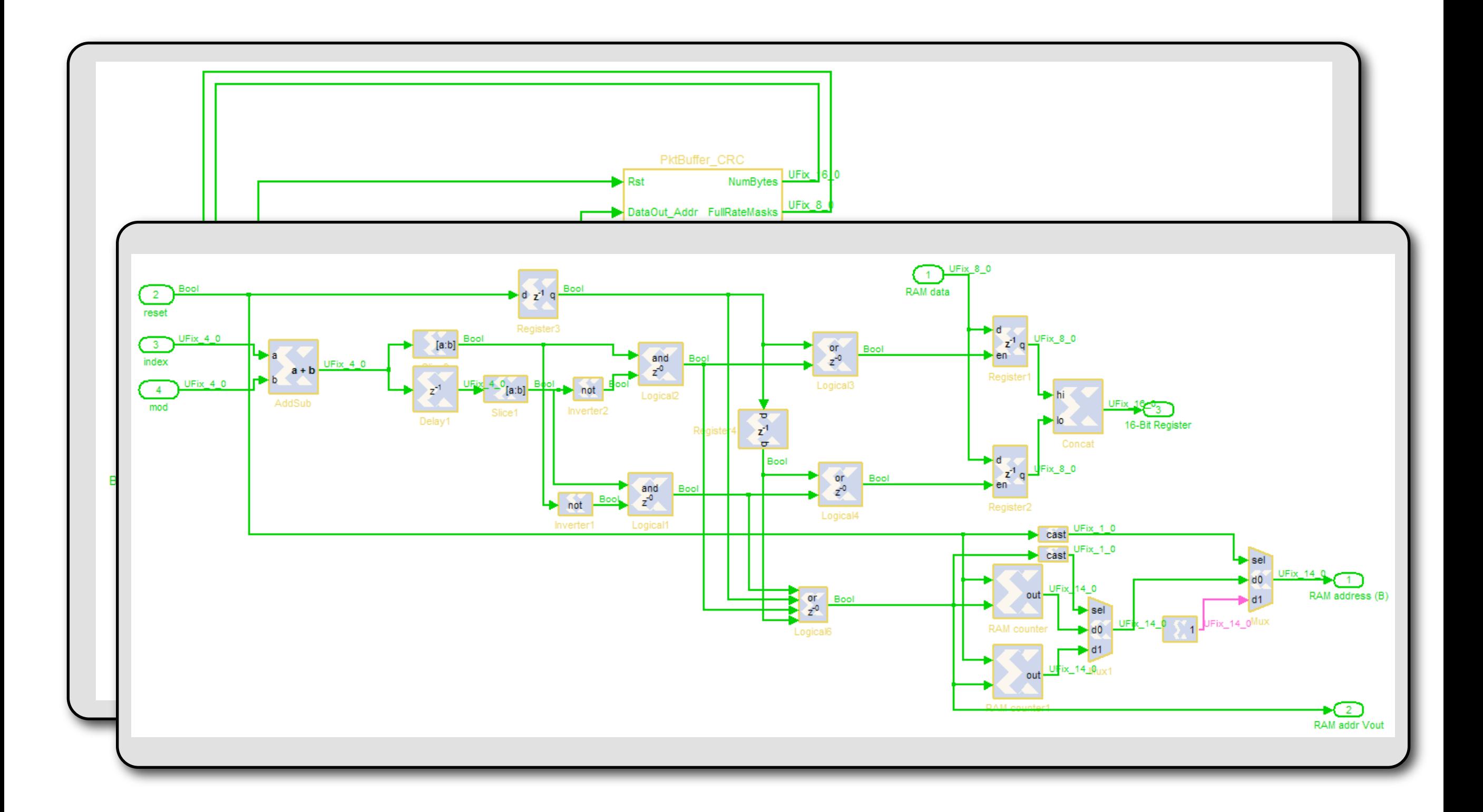

Modulator **Output** 

Stored Training Sequence

Source Mux Select

> Input IFFT

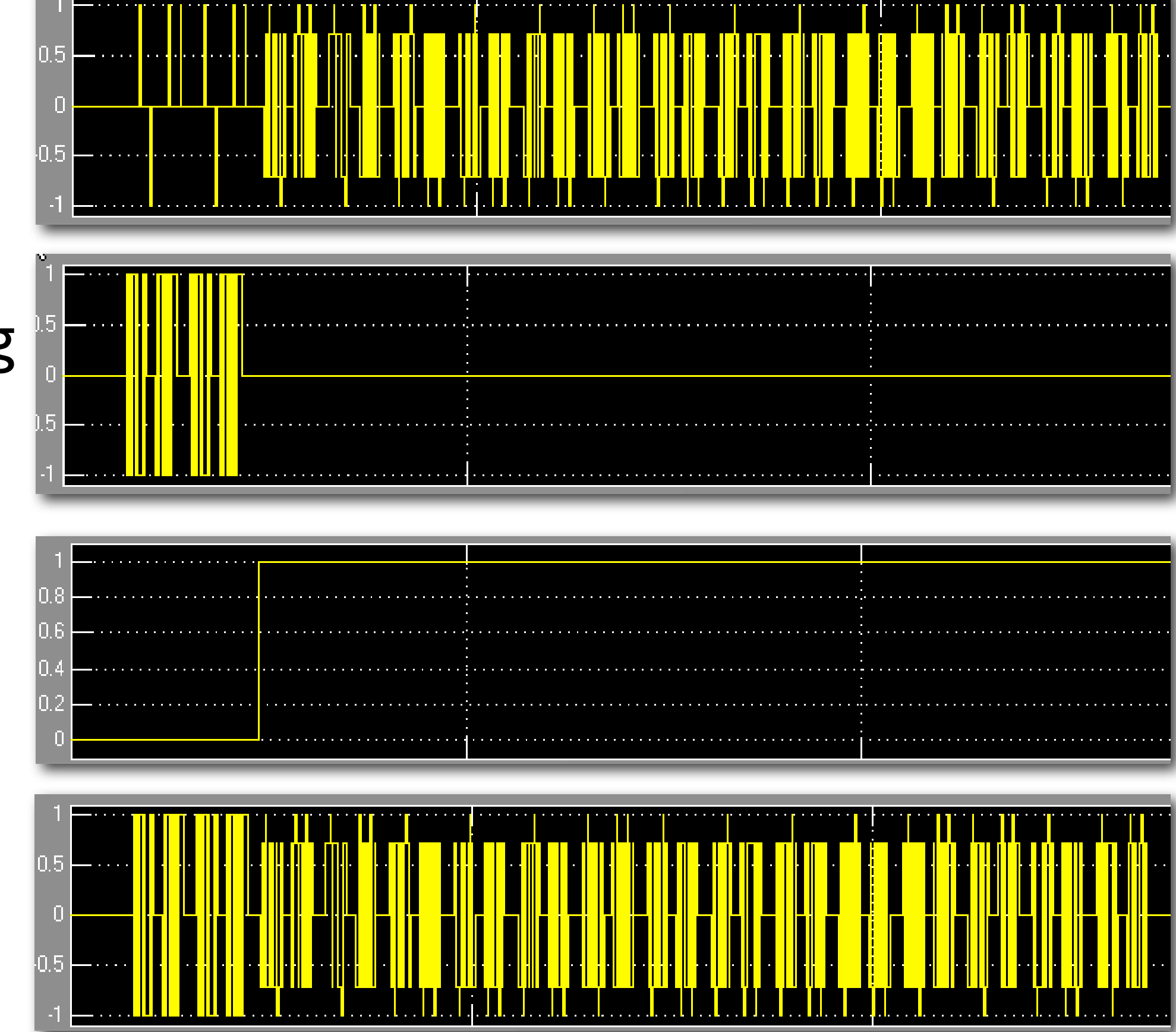

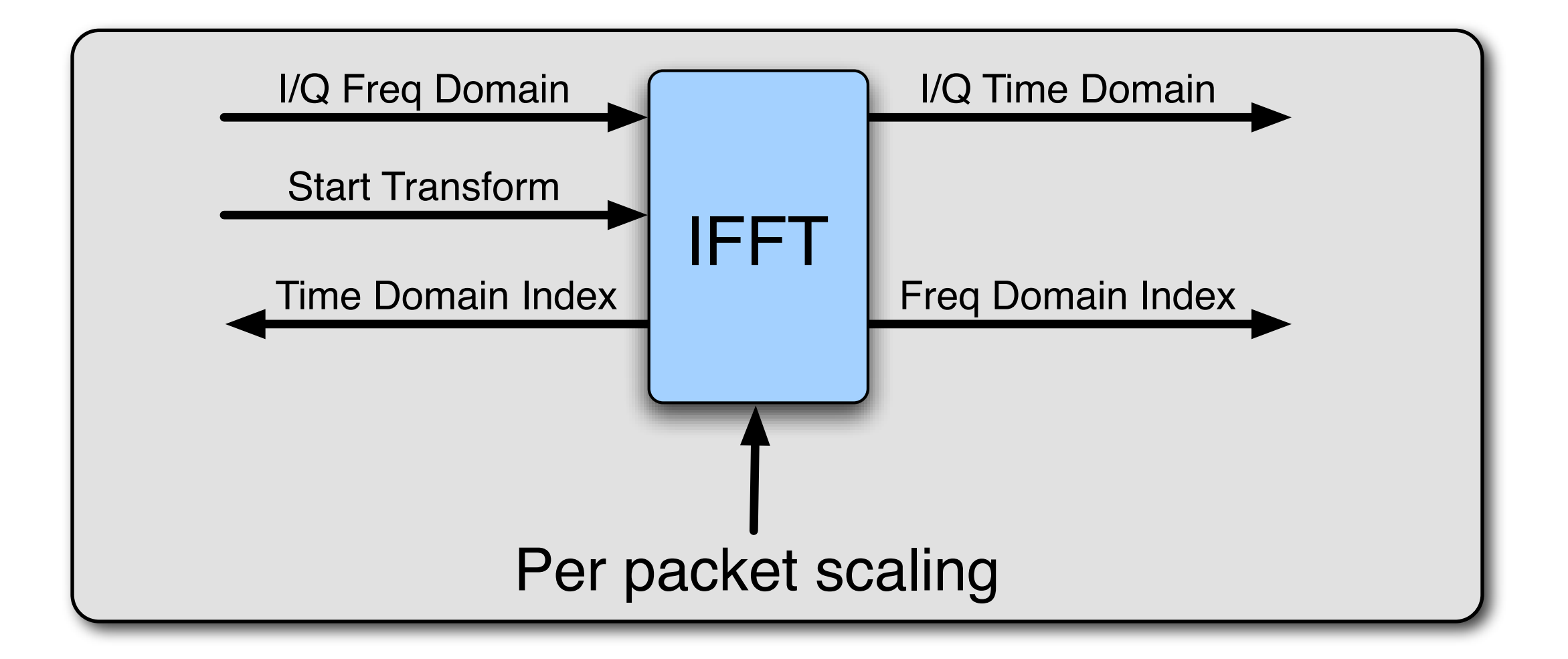

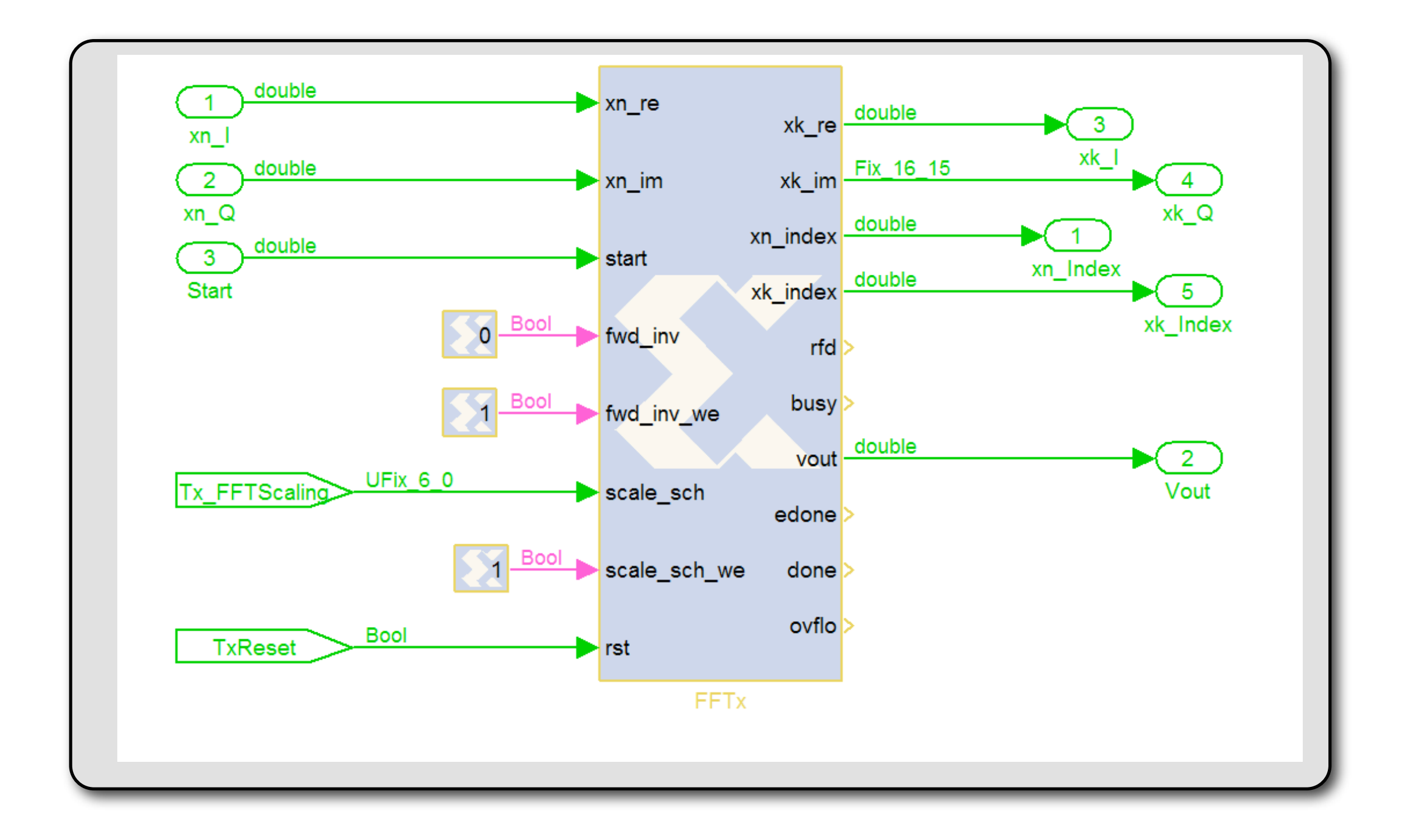

#### IFFT Start

#### Input Index

#### Input Data

Output Index

Output Data

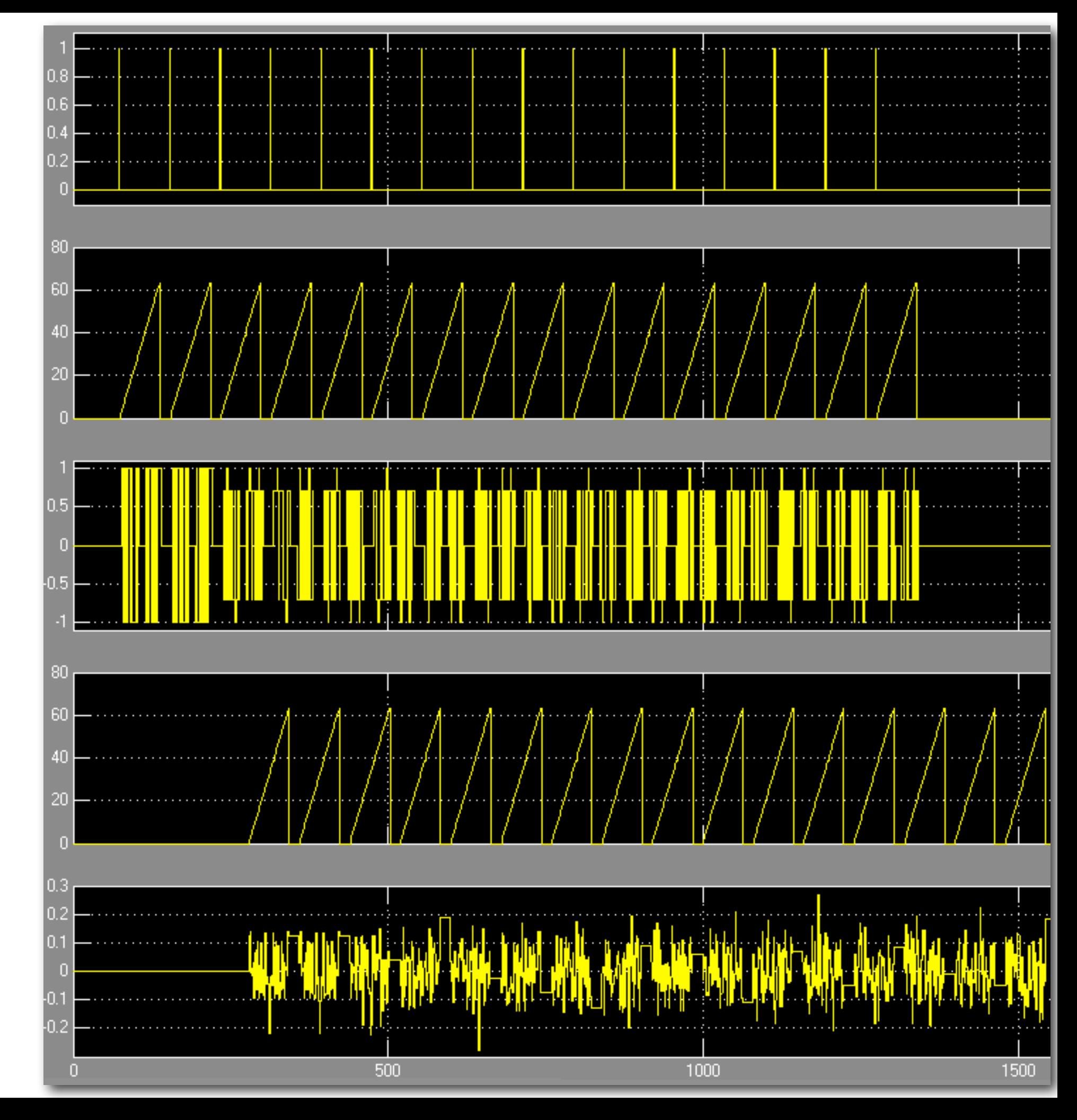

![](_page_18_Figure_1.jpeg)

![](_page_19_Figure_1.jpeg)

IFFT Output

RAM Write Address

RAM Read Address

**Cyclically** Extended

![](_page_20_Figure_5.jpeg)

![](_page_21_Figure_1.jpeg)

![](_page_22_Figure_1.jpeg)

Stored Preamble

![](_page_23_Figure_2.jpeg)

**OFDM Output** 

![](_page_23_Figure_4.jpeg)

Output Mux Selection

Final Output to DACs

![](_page_24_Picture_1.jpeg)

- Per packet configuration drives control system
	- Number of training symbols
	- Number of bytes
	- Modulation choices
- Block specific control blocks
	- **IFFT** start signal
	- Memory address generation
- Triggers & status between core and PowerPC

![](_page_25_Figure_1.jpeg)

*Complete model is available in the WARP repository You'll use this model all day tomorrow*

![](_page_26_Figure_0.jpeg)

*Simple Wireless Node*

![](_page_27_Figure_2.jpeg)

*Simple Wireless Node*

![](_page_28_Figure_2.jpeg)

#### Radio Transceiver

![](_page_29_Figure_1.jpeg)

#### Radio Transceiver

![](_page_30_Picture_1.jpeg)

![](_page_31_Figure_1.jpeg)

![](_page_32_Figure_1.jpeg)

![](_page_33_Figure_1.jpeg)

![](_page_34_Figure_1.jpeg)

Platform Support Packages

#### **Wireless Receiver Packet Detector** PowerPC Processor **Wireless** Transmitter **Radio** Radios Slots Bridges AGC Digital I/Q Digital I/Q **RSSI** I/Q & RSSI **OPB Daughtercard Slots** Physical Layer in Hardware Inter-core

**Control** 

Radio

Links

**Controller** 

#### Packet Detection

- Triggers AGC & receiver models
- Detection based only on received energy
	- I/Q saturated and too corrupted
	- Gain adjusted *after* detection
- Detection confirmed/rejected by Rx PHY
	- Requires some data-aided detection
	- Correlates against every packet's preamble

![](_page_37_Figure_0.jpeg)

#### Radio Controller

- Controller hardware
	- I/O registers & SPI controller
	- One core controls all 4 radios & DACs
- Controller software
	- Full C API for radio board control
	- All radio features controlled by C functions
	- Simple functions required
	- Advanced functions optional

#### Radio Controller API

WarpRadio v1 Reset()

WarpRadio v1 TxEnable() WarpRadio v1 SetCenterFreq2GHz() WarpRadio v1 BaseBandTxGain() WarpRadio v1 TxVGAGainControl() WarpRadio\_v1\_24AmpEnable()

WarpRadio RxEnable() WarpRadio RxLNAGainControl() WarpRadio\_RxVGAGainControl() WarpRadio RxLpfCornFreqCoarseAdj()

#### Radio Controller API

#### Full API online:

WarpRaght, Wynch rice adult WarpRa[dio\\_v1\\_ SetCenterFreq2GHz\(](http://warp.rice.edu/trac/wiki/RadioControllerAPI)) [http://warp.rice.edu/WARP\\_API](http://warp.rice.edu/trac/wiki/RadioControllerAPI)

## Radio Bridge

- Ties user designs to radio hardware
	- Ports for user signals (ADC, DAC, gains)
	- Ports for radio controller I/O
- Users instantiate one bridge per radio board
- All constraints & most links are automatic
- Custom Verilog peripheral

## PHY Design Review

- Build & verify PHY in FPGA design tool
	- System Generator is a good choice
	- Make sure everything works in simulation
- Generate simple Tx/Rx peripherals
	- "Cheating" is good at first
- Hook up your core in the EDK
	- Use the radio bridges & controller
- Generate the platform & test it in hardware

![](_page_43_Figure_0.jpeg)

#### Lab 3: Simple Transmitter

- Build a sinusoid generator in Sysgen
- Convert the model to a PLB peripheral
- Connect the Tx core to the radio bridge
- Test the model at RF